# **sage** Wissensdatenbank

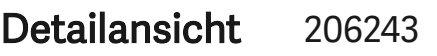

eingeloggt als: BM Consulting GmbH (ID: 151014461) Anzahl lizensierter Produkte: 2

# Kurzarbeit - Lohnausweis 2020

Es ist beim Lohnausweis unter Ziffer 7 «Andere Leistungen» die Kurzarbeitsentschädigung mit der effektiven Höhe der Entschädigung der ALV zu erfassen. Dies gilt auch dann, wenn der Arbeitgeber dem Arbeitnehmer den vollen Lohnbetrag (100%) trotz Kurzarbeit überwiesen hat.

Die meisten Kantone wünschen zusätzlich die Anzahl Ausfallstunden auf Ziff. 15 Bemerkungen ausgewiesen. Das heisst also:

- Lohnausweis-Ziffer 1: Normaler Lohn abzüglich dem Lohnabzug infolge Kurzarbeit zu 100%
- Lohnausweis-Ziffer 7: Kurzarbeitsentschädigung durch die ALV 80%
- Lohnausweis-Ziffer 15: Anzahl der Ausfallstunden

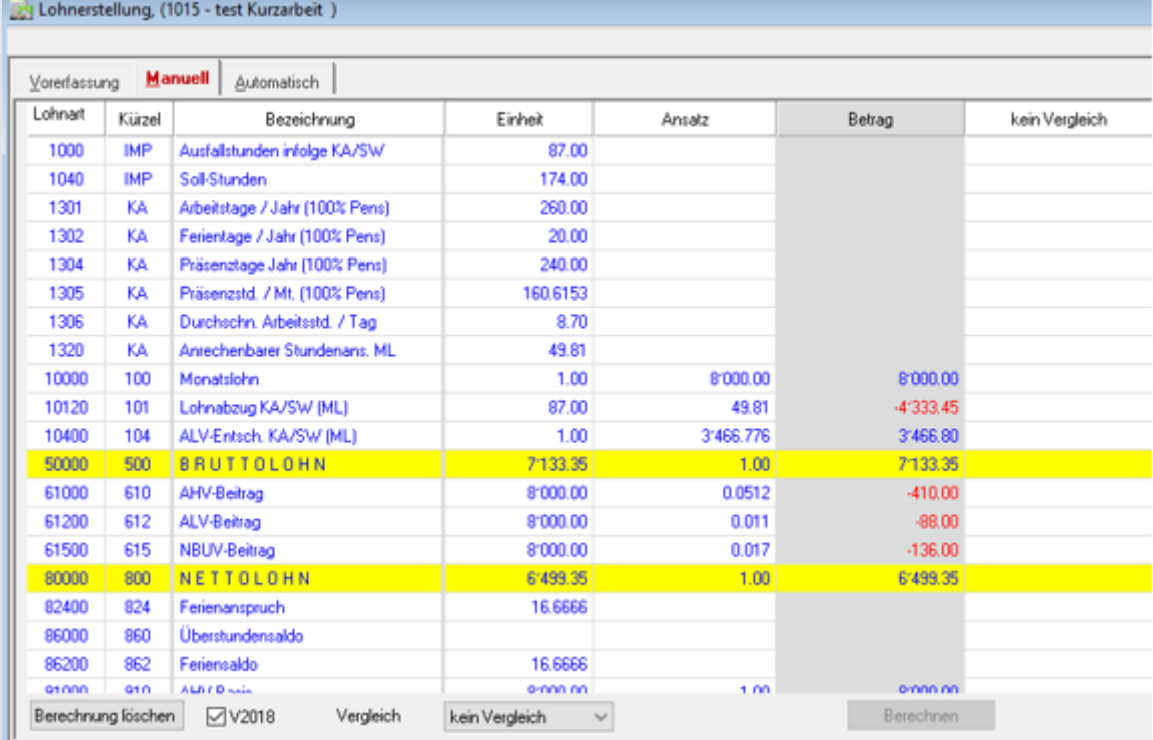

Öffnen Sie den Lohnartenstamm - Lohnart 1000 - Ausfallstunden infolge KA/SW)

Wechseln Sie ins Register Lohnausweis und aktivieren Sie das Feld Bemerkungen

Geben Sie im Feld folgenden Wert ein: Ausfallstunden #B

Beitragsdetails

ID: 206243

Produktfamilie: Sage 50

Modul: Payroll

Ergebnistyp: Dokumentation

Version:

keine Angaben hinterlegt

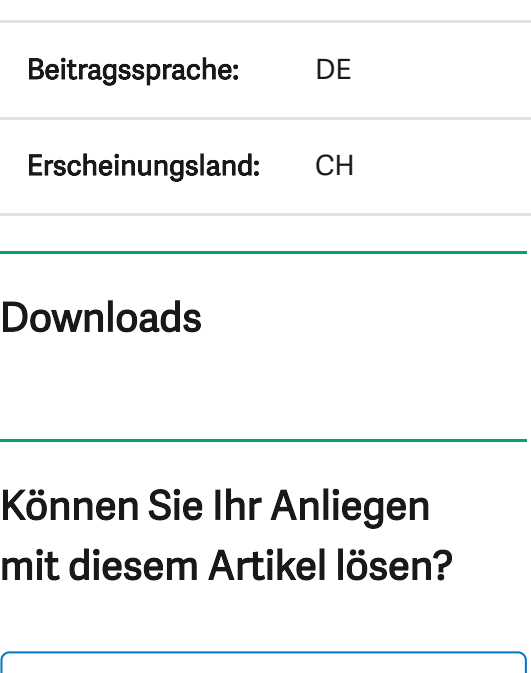

Nein - [weitere](https://applications.sage.de/KnowledgeBase/Home/Answer?solvedProblem=False) Infos prüfen

Ja - [Anliegen](https://applications.sage.de/KnowledgeBase/Home/Answer?solvedProblem=True) geklärt

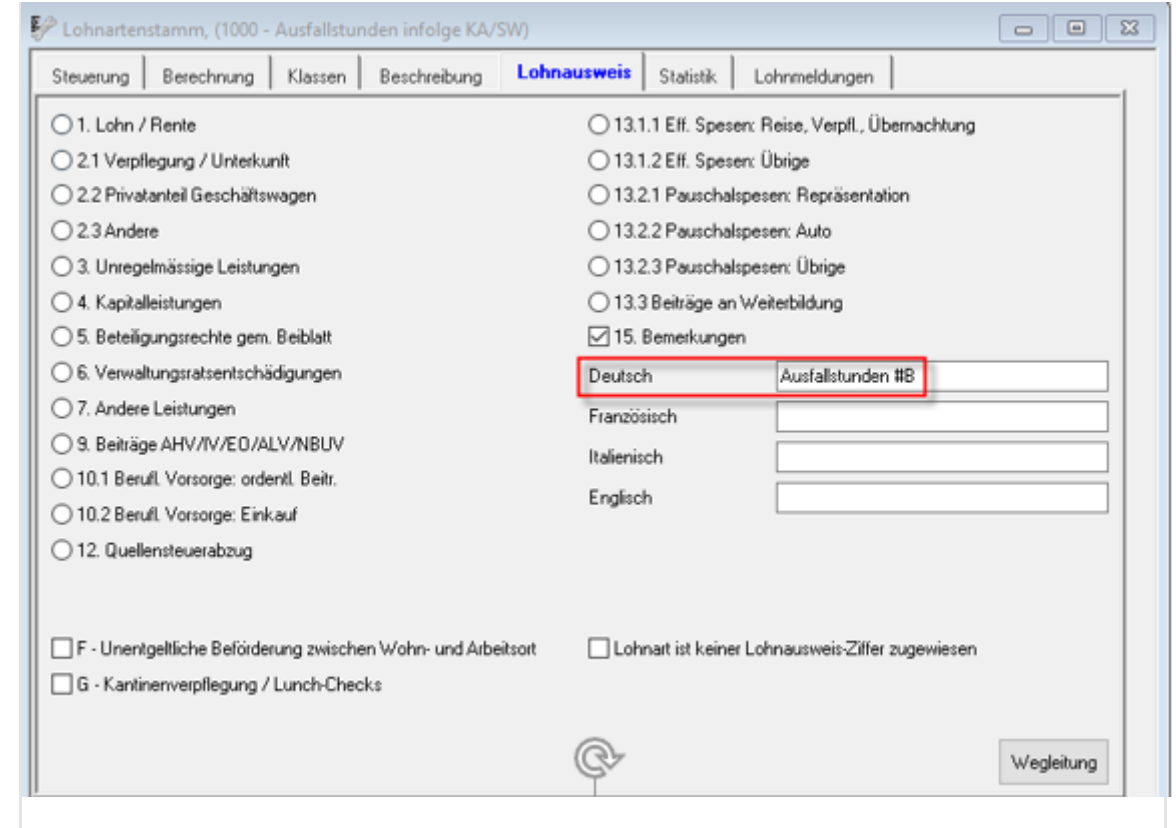

# Die Lohnart 10120 mindert den Bruttolohn. Somit ist die Lohnausweisziffer 1 notwendig.

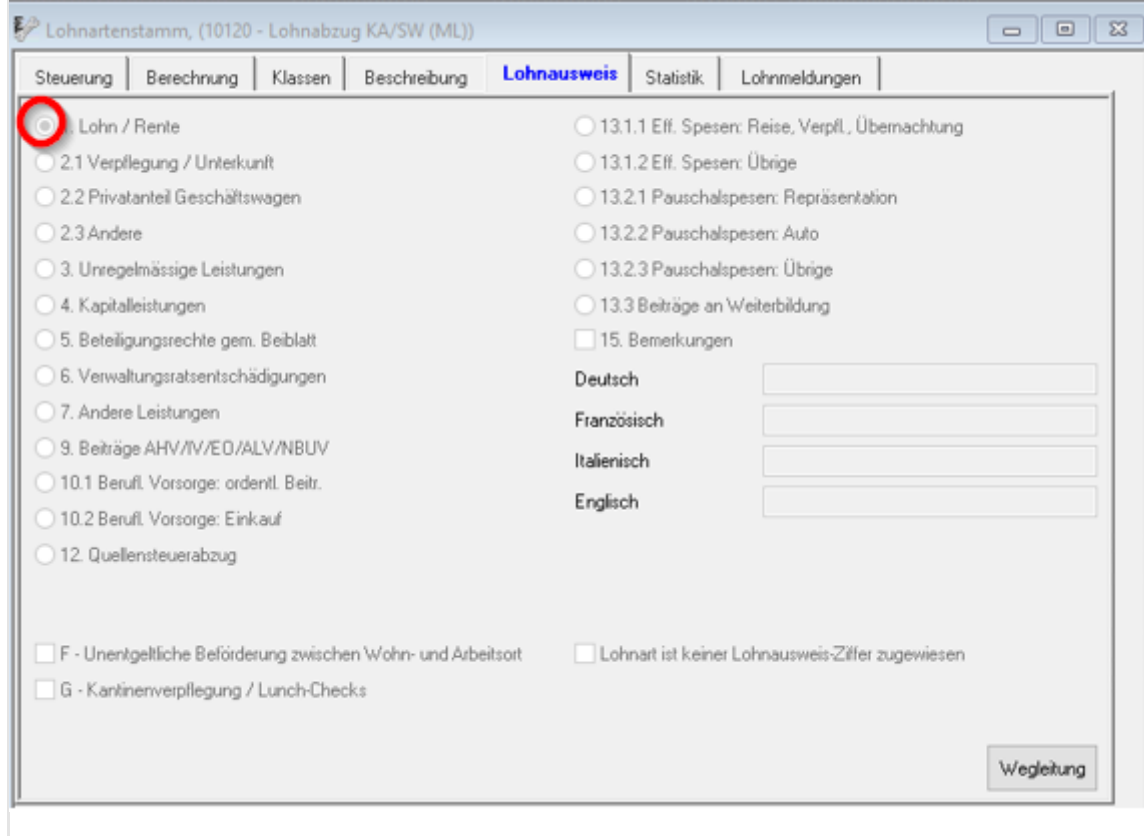

Die Lohnart 10400 - ALV-Entsch. KA/SW (ML) beinhaltet die Kurzarbeitsentschädigung und muss auf der Lohnausweisziffer 7 ausgewiesen werden

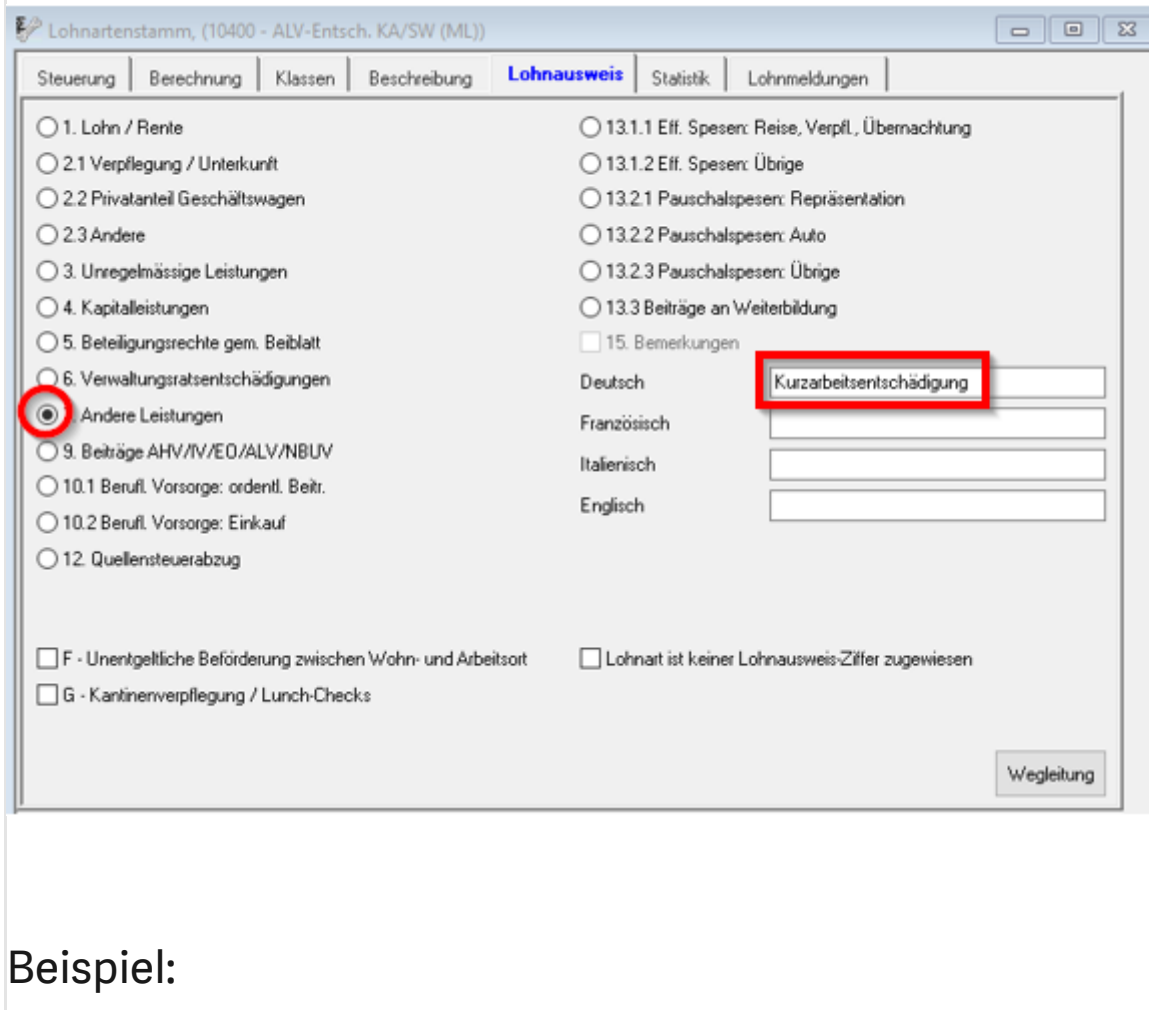

Der Arbeitnehmer hat ein monatliches Gehalt von CHF 8'000.00. Der Arbeitgeber meldet Kurzarbeit an mit 87 Ausfallstunden und erhält für seinen Arbeitnehmer eine Kurzarbeitsentschädigung von CHF 3'466.80 (80%).

Der Lohnausweis ist wie folgt auszufüllen: Der Betrag von CHF 3'466.80 ist in Ziffer 7, der Lohn von CHF 3'666.55 (8'000.00 – 4'333.45) in Ziffer 1 zu deklarieren. In den Bemerkungen von Ziffer 15 sind die Ausfallstunden auszuweisen.

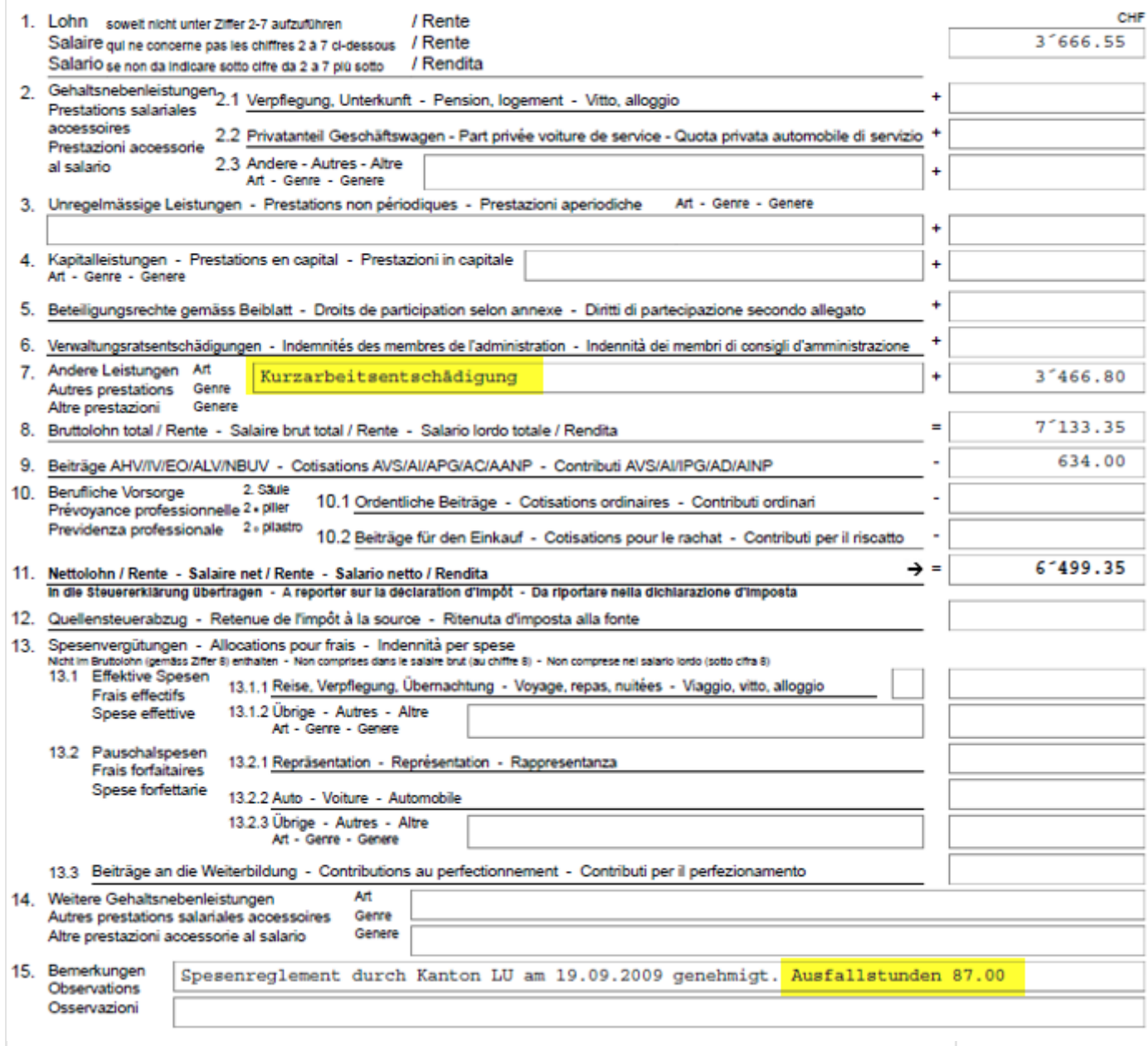

Kunden, welche bei voller Lohnfortzahlung die Kurzarbeit nicht über den Lohn abgebildet haben, müssen dies im Dezember mit einem separaten Lohnlauf korrigieren.

### Dazu benötigt es die zwei separaten Lohnarten 1001 / 10490

Anpassungen im Lohnartenstamm:

Öffnen Sie den Lohnartenstamm mit der Taste F6.

Kopieren Sie die Lohnart 1000 und geben der Lohnart den Schlüssel 1001 - Ausfallstunden.

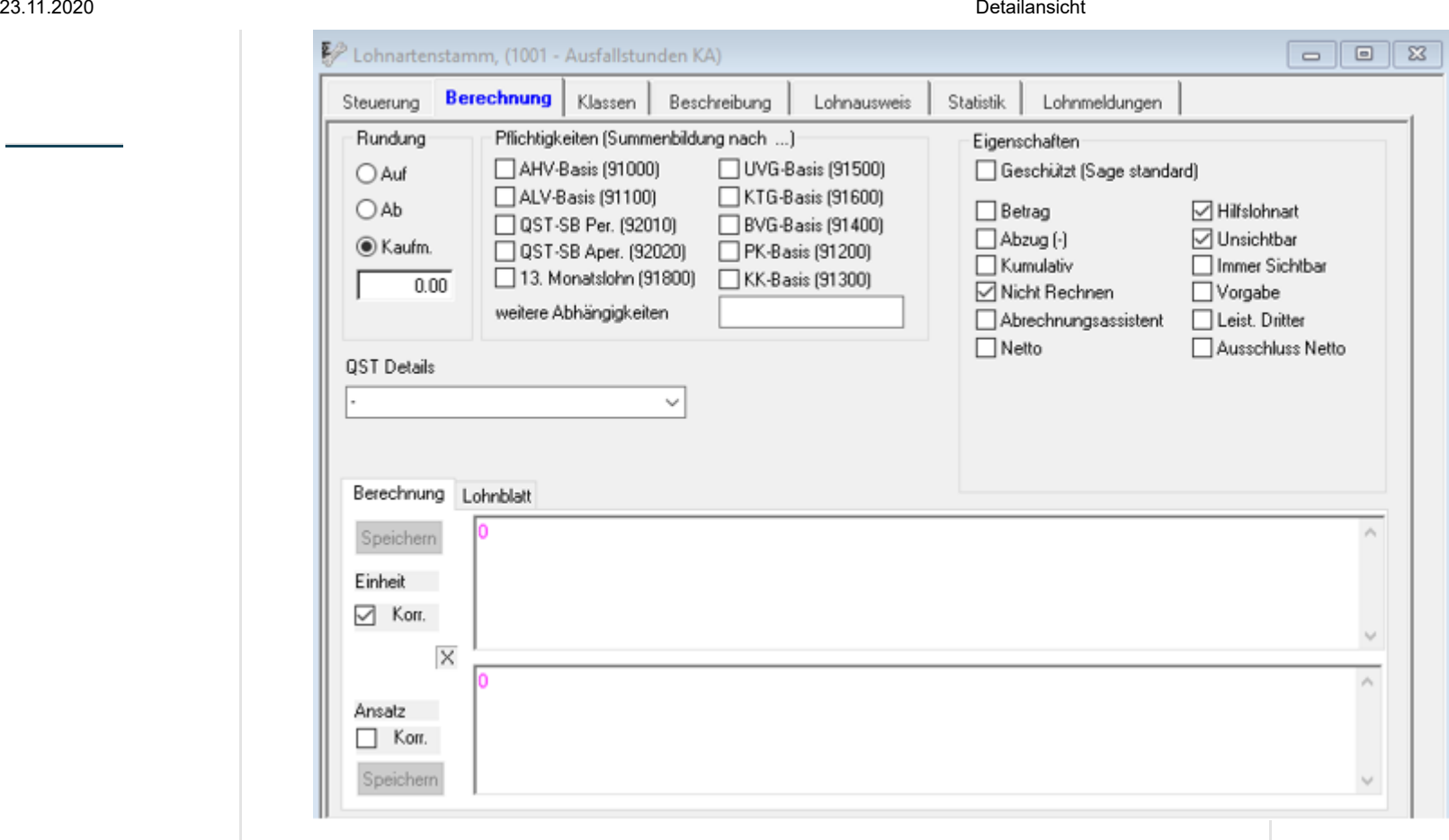

https://applications.sage.de/KnowledgeBase/Home/Detail/206243 4/6

Bei dieser Lohnart muss nichts geändert werden, da es sich um eine reine Vorerfassungslohnart handelt und diese den Status «Aktiv bei Aufruf» hat.

Kopieren Sie die Lohnart 10400 und geben der Lohnart den Schlüssel 10490 - ALV-Entschädigung.

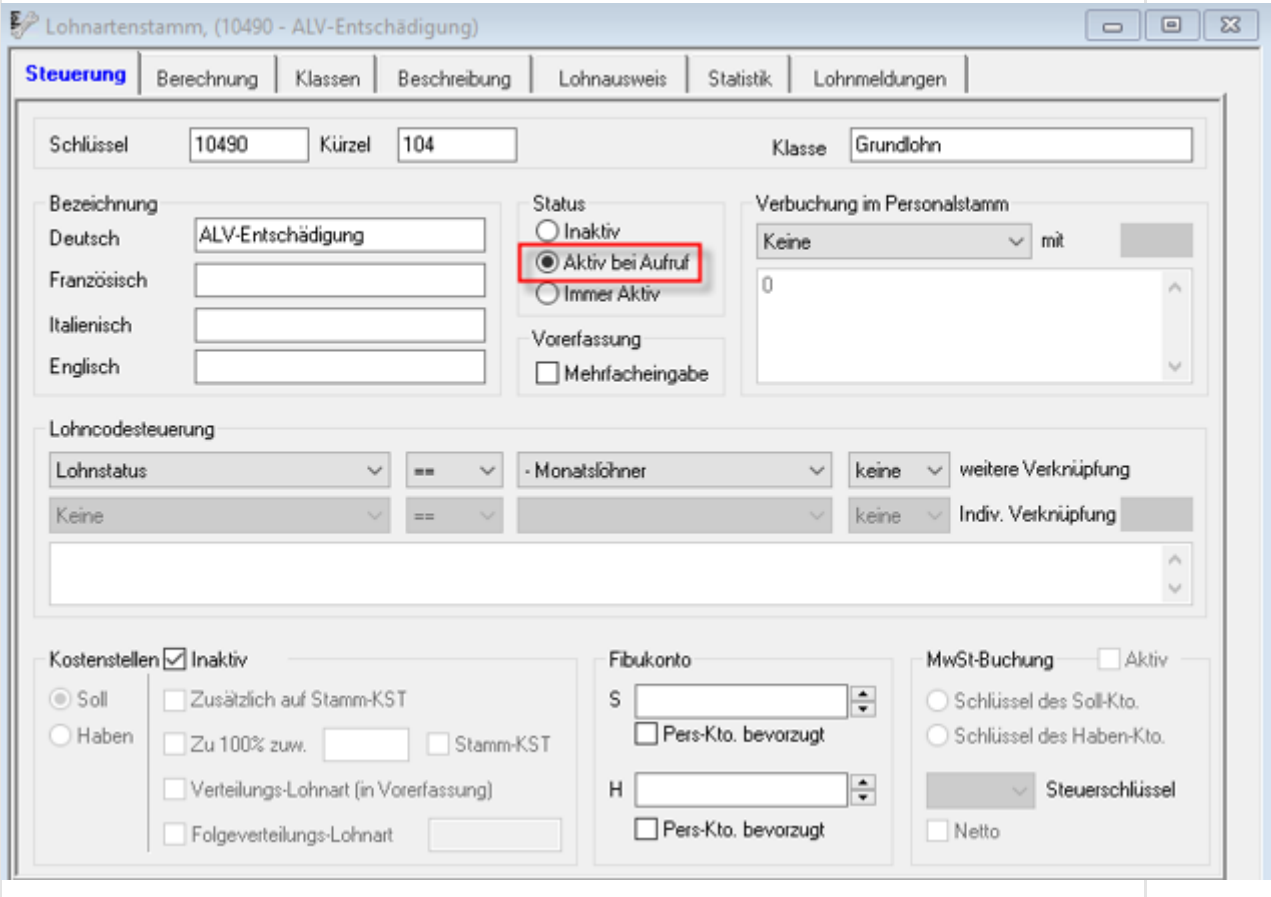

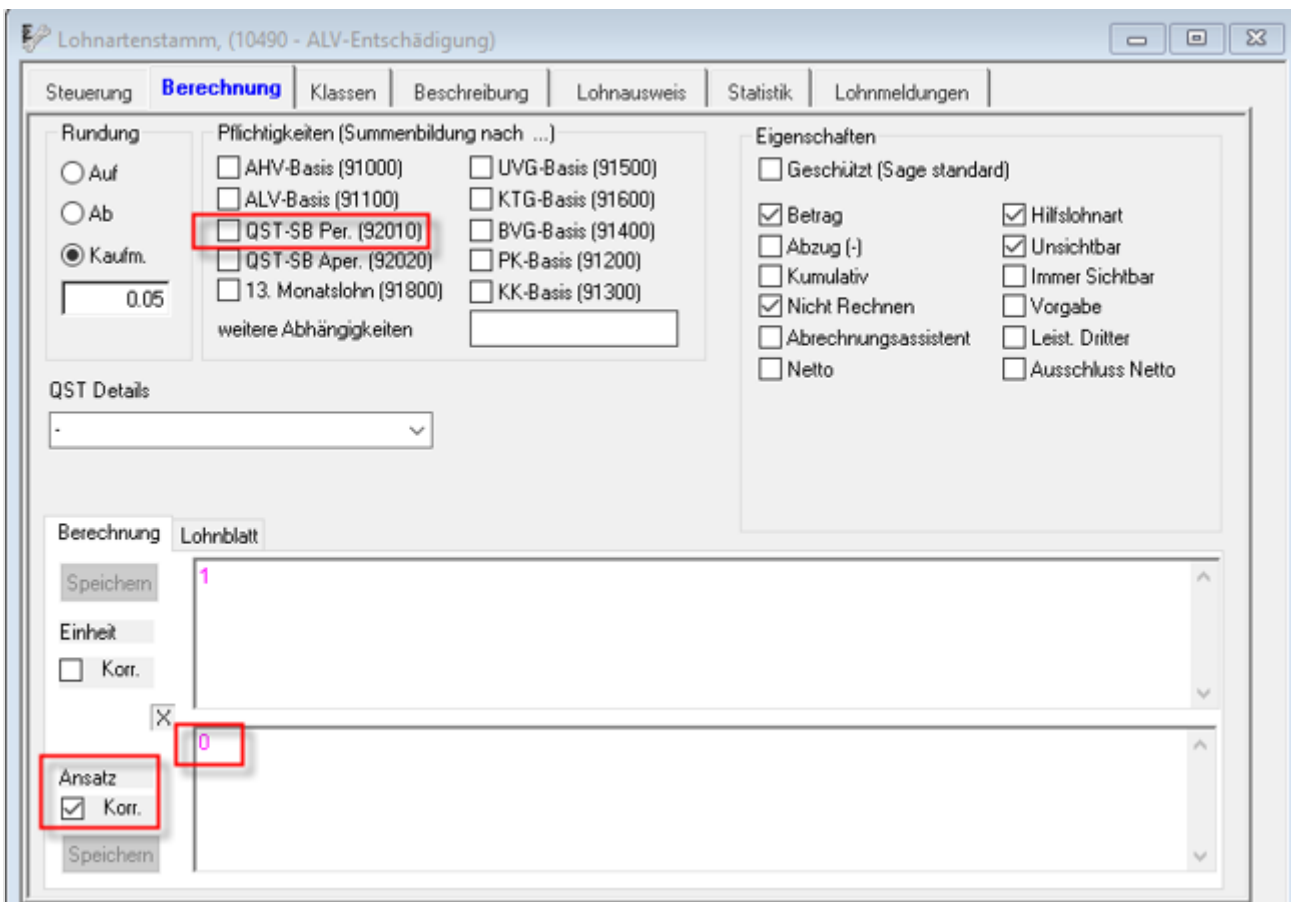

Diese Lohnart muss den Status «Aktiv bei Aufruf» haben, da der Betrag manuell in der Vorerfassung eingegeben werden muss.

Im Register Berechnung muss der Ansatz auf «Korr.» gesetzt werden mit dem Betrag 0 sowie bei den Eigenschaften auf "nicht Rechnen", Hilfslohnart, Unsichtbar".

Erstellen Sie danach einen Korrekturlohnlauf über das Menü Extras-Definition-Lohnläufe im Monat Dezember.

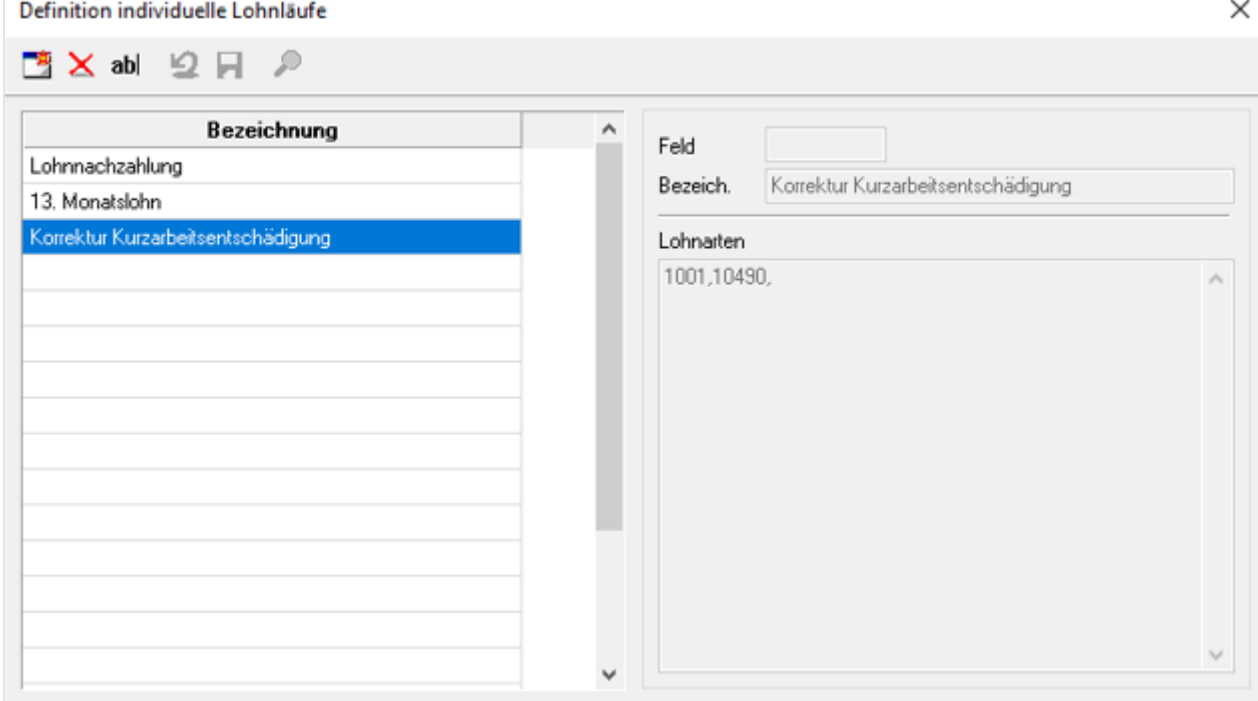

Wählen Sie einen neuen Datensatz mit «Korrektur Kurzarbeitsentschädigung» und fügen die 2 Lohnarten 1001 und 10490 ein, damit nur diese gerechnet werden.

Rufen Sie über das Menü Bearbeiten – Lohnerstellung den neu erstellen «Korrektur Kurzarbeitsentschädigung» auf.

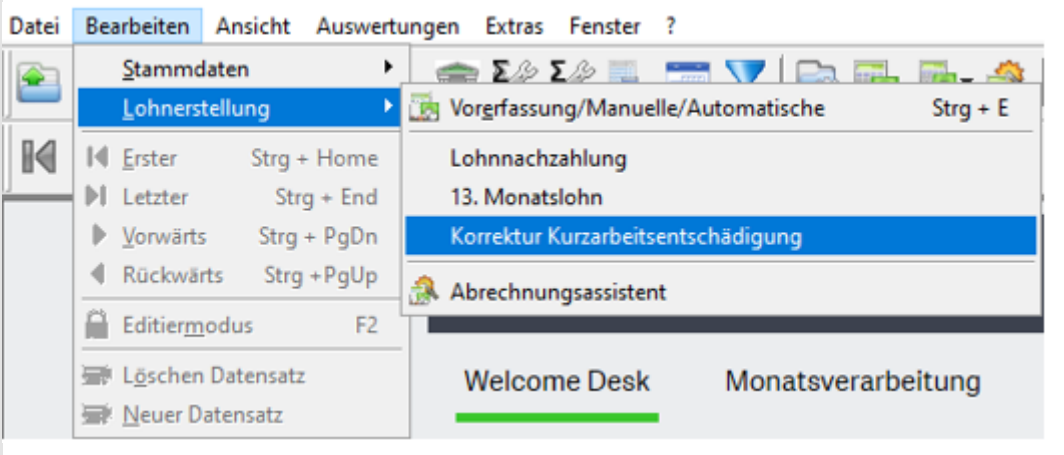

## Hinweis

# Bei den 2 neuen Lohnarten 1001 und 10490 muss noch die korrekte

# Zuweisung im Register Lohnausweis gemacht werden.

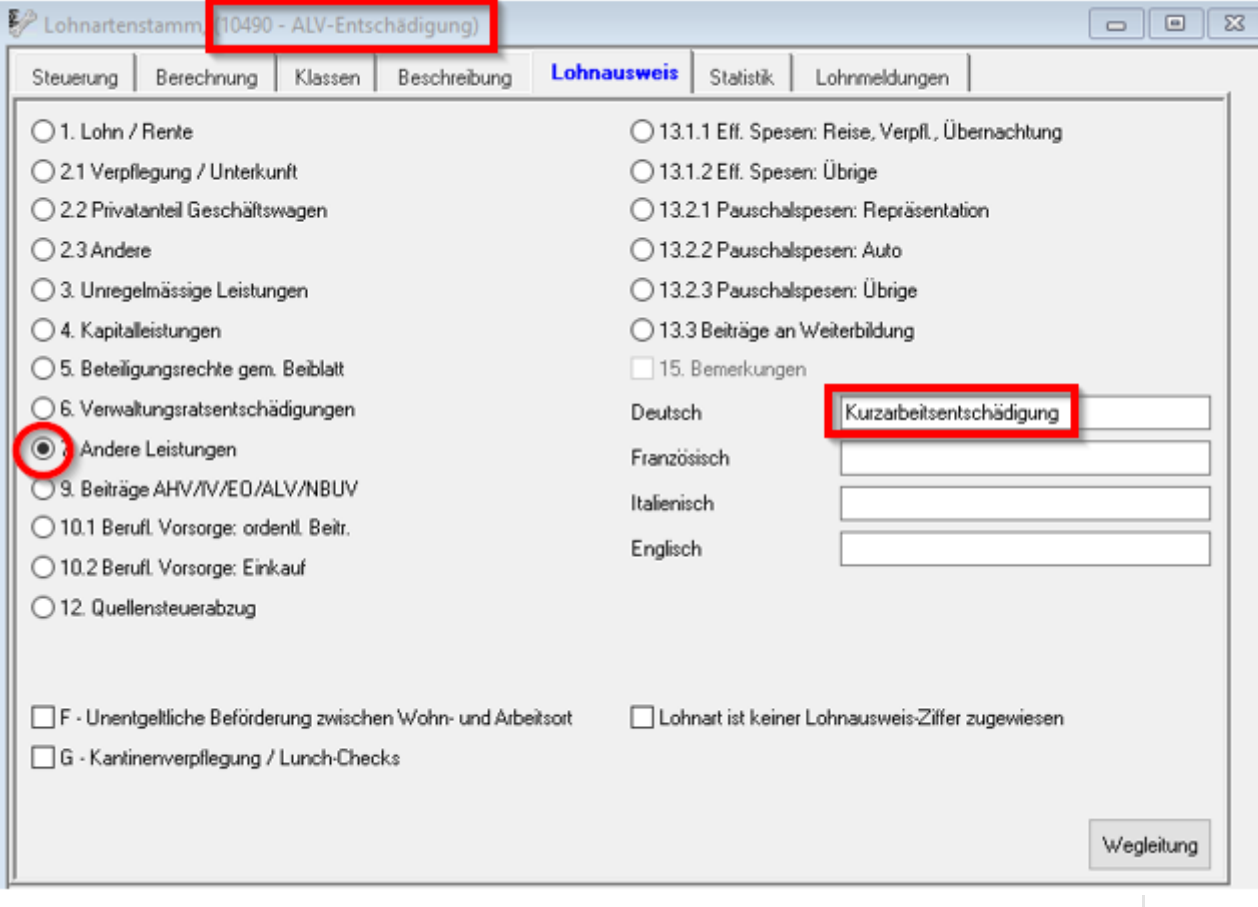

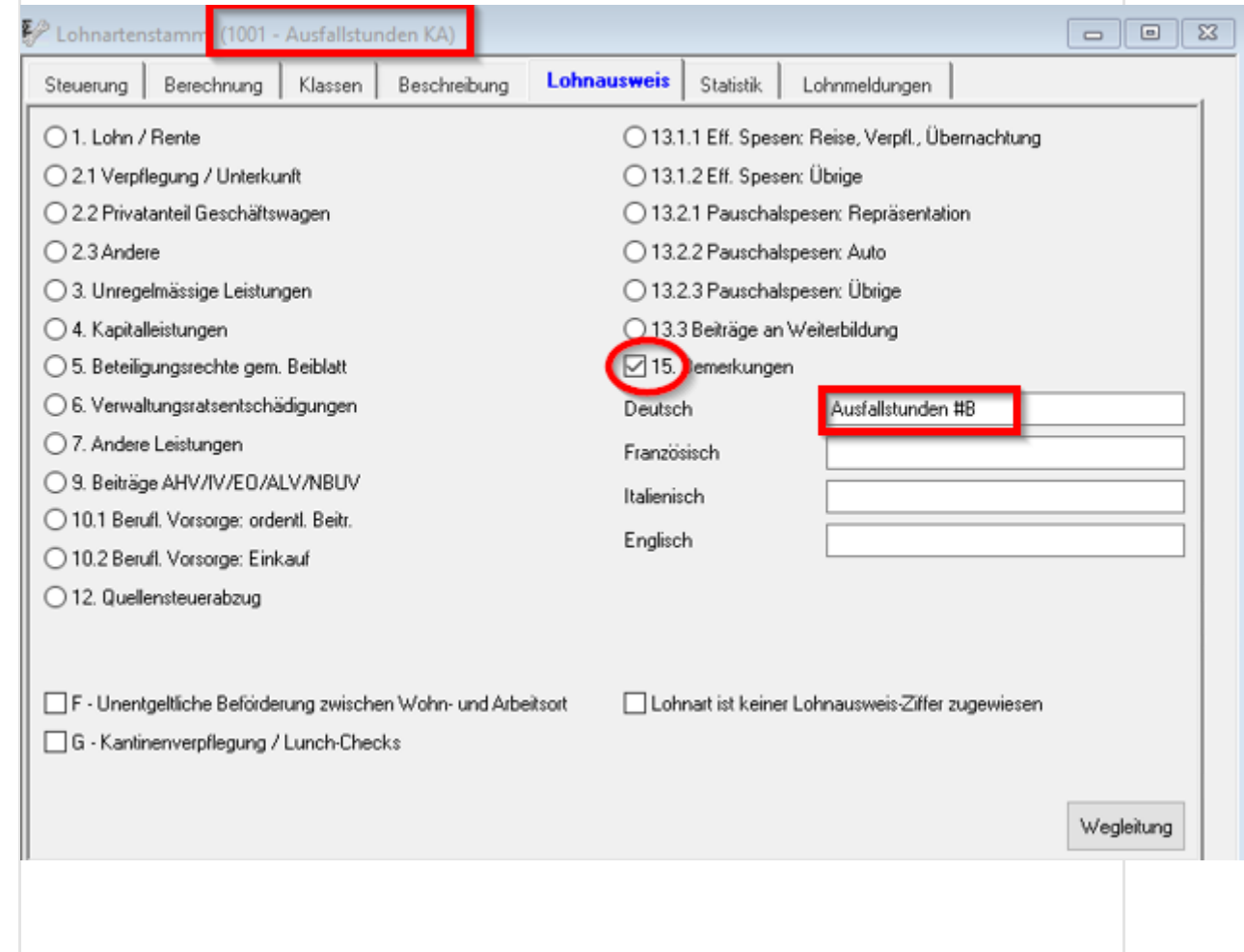

# © Sage GmbH 2020 [Rechtliches](https://www.sage.com/de-de/rechtliches/) [Datenschutz](https://www.sage.com/de-de/rechtliches/datenschutz-cookies/) und Cookies [DSGVO](https://produkte.sage.de/eu-dsgvo/) [Impressum](https://www.sage.com/de-de/impressum/)